# Chapter 5 File and Directory Management

## 5.1 The MATLAB Workspace

User commands and resulting output in the MATLAB Command window can be logged and saved as an ascii text file in the current folder. The 'diary fname' command keeps a log of the MATLAB session and stores it in the file 'fname' or simply 'diary' if the file name is ommitted.

```
Example 5.1.1
```

```
diary klee_sept6 % Save MATLAB session in file klee_sept6
x=1;
y=2;
z=x+y
A=5
B=10
C=A*B
diary off 
z = 3A = 5B = 10C = 50
```
The entire Command window or a highlighted portion of it can be printed using either **Print** or **Print Selection** from the Command window **File** menu.

All variables and their values present in the MATLAB Workspace at the end of a MATLAB session can be saved using **Save Workspace as ...** from the **File** menu of the Command window. To load the same variables and their stored values in the MATLAB Workspace, the **Load Workspace ...** menu item from the **File** menu is used.

5.2 Saving, Loading, and Deleting Files

Specific variables from the MATLAB Workspace can be saved in a choice of formats using the 'save' command.

```
Example 5.2.1
clear 
price =2.5; 
volume=2000; 
revenue=price*volume; 
save % Saves Workspace variables in binary format in file 'matlab.mat' 
Saving to: matlab.mat 
clear 
rate=5.0; 
time=1000; 
dist=rate*time; 
save trip % Saves Workspace variables in binary format in 'trip.mat' 
clear
rad=3;
Area=pi*rad^2;
circum=2*pi*rad; 
save circle Area circum %Saves Workspace variables 'Area' and 'circum' 
                           % in binary format in file 'circle.mat' 
clear
l=8; w=4; h=3;
A=l*w;
V=A*h;
save box l w A V -ascii % Saves Workspace variables 'l', 'w', 'A' and 
                           % 'V' in 8-digit ascii format in file 'box'
type 'box' 
  8.0000000e+000
  4.0000000e+000
  3.2000000e+001
  9.6000000e+001
```
Note that the ascii files are not assigned a .mat extension. Selected variables from saved .mat files can be loaded into the MATLAB Workspace using the 'load' command.

Example 5.2.2

```
clear
x=1; y=2; z=x+y;
save % Saves variables 'x','y' and 'z' in binary format in 'matlab.mat'
load % Loads all variables from file 'matlab.mat into MATLAB Workspace
who 
Saving to: matlab.mat
```

```
Loading from: matlab.mat
Your variables are: x y z
clear
theta=0:pi/10:2*pi
y=sin(theta);
z=cos(theta); 
save trig theta y z % Saves Workspace variables 'theta','y' and 'z' in
                  % binary format in file 'trig.mat'
clear
load trig theta y z % Loads variables 'theta','y' and 'z' from file 
                   % 'trig.mat' into MATLAB Workspace
who 
theta =
  Columns 1 through 7 
    0 0.3142 0.6283 0.9425 1.2566 1.5708 1.8850
  Columns 8 through 14 
    2.1991 2.5133 2.8274 3.1416 3.4558 3.7699 4.0841
  Columns 15 through 21 
    4.3982 4.7124 5.0265 5.3407 5.6549 5.9690 6.2832
Your variables are: theta y z
```
Ascii files can be loaded into a text editor or the MATLAB Workspace. In the latter case, the data is saved in an array variable with the same name as the file.

LOAD FNAME.EXT reads ASCII files that contain rows of space separated values. The file can contain MATLAB-style comments that begin with a percent character '%'. The resulting data is placed into a variable with the same name as the file (without the extension). If the file name begins with a digit or an underscore, a X is prepended to the name. All non-alphanumeric characters in the file name are replaced with underscores.

Example 5.2.3

```
clear
V=12; R=2;
i=V/R;
P=(i^2)*R;
save circuit.doc V R i P -ascii % Save 'V','R','i'and 'P' in ascii file
                                  % 'circuit.doc'
type 'circuit.doc' % Type contents of ascii file 'circuit.doc'
load circuit.doc V R i P % Loads variables 'V','R','i' and 'P' from
                          % ascii file 'circuit.doc'
circuit % Display array variable 'circuit'
size(circuit) % Check size of 'circuit' 
1.2000000e+001
2.0000000e+000
6.0000000e+000
```

```
7.2000000e+001
```

```
circuit = 
         12
 2
\sim 6
         72
ans = 4 \t1
```
To see if a particular data file has been saved in the current directory (or on MATLAB's search path) the 'exist' command is issued and returns a value of 2, otherwise a zero is returned.

```
Example 5.2.4
```

```
clear
x=0.25 
sum=1/(1-x) % Sum of geometric series 1 + x + x^2 + x^3 + ...save geoseries % Save Workspace variables in file 'geoseries.mat'
exist('geomseries.mat','file')% Check for existence of 'geomseries.mat'
exist('geoseries.mat','file') % Check for existence of 'geoseries.mat' 
x = 0.2500sum = 1.3333ans = 0ans = 2
```
The variables stored in a MATLAB data file (.mat extension) can be obtained from the Command window using the 'whos' command along with the file name.

```
Example 5.2.5
```

```
whos -file geoseries.mat 
 Name Size Bytes Class
 sum 1x1 8 double array
 x 1x1 8 double array
```
Grand total is 2 elements using 16 bytes

Finally, MATLAB data files which are no longer needed can be deleted from within MATLAB with the 'delete' command.

Example 5.2.6

**delete('geoseries.mat')** 

## 5.3 Special-Purpose File I/O

The MATLAB functions 'dlmread' and 'dlwrite' are designed to be used with ascii files of numerical values separated by a user specified delimiter.

DLMWRITE Write ASCII delimited file.

DLMWRITE(FILENAME,M,DLM) writes matrix M into FILENAME using the character DLM as the delimiter. Specify '\t' to produce tab-delimited files.

DLMWRITE(FILENAME, M, DLM, R, C) writes matrix M starting at offset row R, and column C in the file. R and C are zero-based, that is R=C=0 specifies first number in the file.

NOTE: Any elements whose value is 0 will be omitted. For example, The array [1 0 2] will appear in a file like '1,,2'.

#### DLMREAD Read ASCII delimited file.

M = DLMREAD(FILENAME,DLM) reads numeric data from the ASCII delimited file FILENAME using the delimiter DLM. The result is returned in M. Use '\t' to specify a tab.

M = DLMREAD(FILENAME,DLM,R,C) reads data from the DLM-delimited file FILENAME. R and C specify the row R and column C where the upper-left corner of the data lies in the file. R and C are zero-based so that R=0 and C=0 specifies the first value in the file.

M = DLMREAD(FILENAME,DLM,RNG) reads the range specified by RNG = [R1 C1 R2 C2] where (R1,C1) is the upper-left corner of the data to be read and (R2,C2) is the lower-right corner. RNG can also be specified using spreadsheet notation as in RNG = 'A1..B7'.

DLMREAD fills empty delimited fields with zero. Data files where the lines end with a non-space delimiter will produce a result with an extra last column filled with zeros.

Example 5.3.1

## **A=10\*rand(5) dlmwrite('random\_num.dat', A, ',') % Create ascii file 'random\_num.dat' % and store values from array A in it,separated by commas B=dlmread('random\_num.dat', ',') % Open ascii file 'random\_num.dat', % read comma delimited data and store in array B**

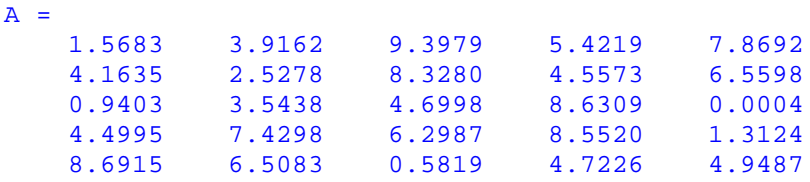

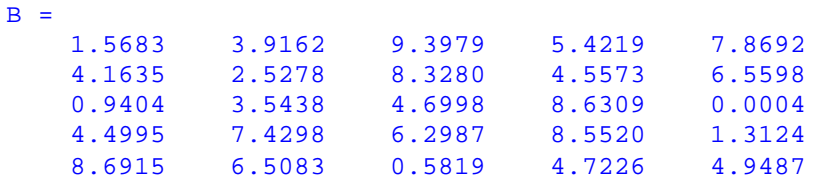

Popular spreadsheet programs (Excel, Lotus,etc.) store data in a rectangular grid of rows and columns using '**Lotus WK1 spreadsheet format**'. The command 'wk1write' can store MATLAB numeric arrays in WK1 spreadsheet format. A description of 'wk1write' is obtained using the 'help' command.

#### **help wk1write**

WK1WRITE Write spreadsheet (WK1) file.

WK1WRITE('FILENAME',M) writes matrix M into a Lotus WK1 spreadsheet file with the name. '.wk1' is appended to the filename if no extension is given.

WK1WRITE('FILENAME',M,R,C) writes matrix M into a Lotus WK1 spreadsheet file, starting at offset row R, and column C in the file. R and C are zero-based so that R=C=0 is the first cell in the spreadsheet.

Example 5.3.2

```
M=rand(5) % Create 5´5 array of random numbers
wk1write('C:\My Spreadsheets\klee_data.xls', M, 1,2)% Store MATLAB
               % array M in a WK1 format file 'klee_data.xls' in
               % directory C:My Spreadsheets starting at Row 2, Column C
```
 $M =$ 

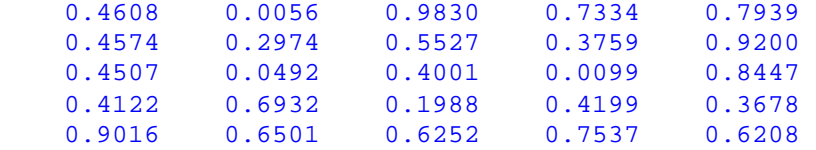

The created file 'klee\_data.xls' can be opened in EXCEL for further processing. The command 'wk1read' opens files created by a spreadsheet application and reads the data into a MATLAB variable.

#### **help wk1read**

WK1READ Read spreadsheet (WK1) file.

A = WK1READ('FILENAME') reads all the data from a Lotus WK1 spreadsheet file named FILENAME into matrix A.

A = WK1READ('FILENAME',R,C) reads data from a Lotus WK1 spreadsheet file starting at row R and column C, into the matrix A. R and C are zero-based so that R=C=0 is the first cell of the spreadsheet.

A = WK1READ('FILENAME',R,C,RNG) specifies a cell range or named range for selecting data from the spreadsheet. A cell range is specified by RNG = [R1 C1 R2 C2] where (R1,C1) is the upper-left corner of the data to be read and (R2,C2) is the lower-right corner. RNG can also be specified using spreadsheet notation as in RNG = 'A1..B7' or a named range like 'Sales'.

Example 5.3.3

## **RNG=[2 3 5 7]; % Set range of cells to be read P=wk1read('C:\My Spreadsheets\klee\_data.xls',2,3,RNG)% Read spreadsheet % 'klee\_data.xls' in directory C:\My Spreadsheets starting % in Row 3, Column D ending in Row 5, Column G and save in % MATLAB variable P**

#### $P =$

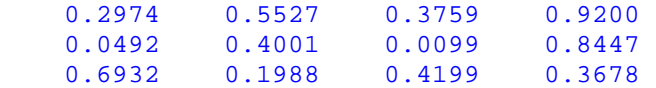

## 5.5 Disk File Manipulation

MATLAB provides commands for obtaining information about working directories and interrogating directories about the existence of files. Several file manipulation commands are illustrated below.

Example 5.5.1

#### **cd % Show present working directory**

C:\MATLABR11\work\Matlab\_Course

```
dir % Display files in current directory 
. Sub3.m cyl_call.m
.. Submarine1.mdl f1.m 
AutoSpeed.mdl Submarine2.mdl floan.m
AutoSpeedParam.m TaylorSeries.m matlab.mat 
AutoSpeedParam1.m TrafficSignal.m origin_close.m 
Gemini.m TrafficSignalCall.m ortho_line.m
Histo.m campusaerial.jpg polyadd.m 
Loan Interest.m circuit road median.m
Simple_Statistics.m circuit.doc trig.mat
Sub1.m comet_plot.m uniform_acc.m 
Sub2.m cyl.m
x=1; y=2; z=x+y;
save xyz
exist('xyz.mat', 'file') % Check existence of file 'xyz' 
ans = 2exist('work/EEL5891', 'dir') % Check existence of directory 'EEL5891' 
ans = 7locate_MATLAB=matlabroot % Return directory path to MATLAB in string
                       % 'locate_MATLAB' 
locate MATLAB = C:\M{MATLABR11}type Histo % Type the M-file Histo.m in Command window 
% Script file Histo.m
% This script file plots a histogram of the data generated 
% in script file Simple_Statistics.m which must be run prior
% to Histo.m. Histo.m calls script file 'Simple_Statistics.m' 
% and draws a 10 bin histogram of the data in vector x
clear
Simple_Statistics
hist(x) % Draws a 10 bin histogram of the data in vector x
```
## **what % Display MATLAB files in the current directory**

M-files in the current directory C:\MATLABR11\work\Matlab\_Course

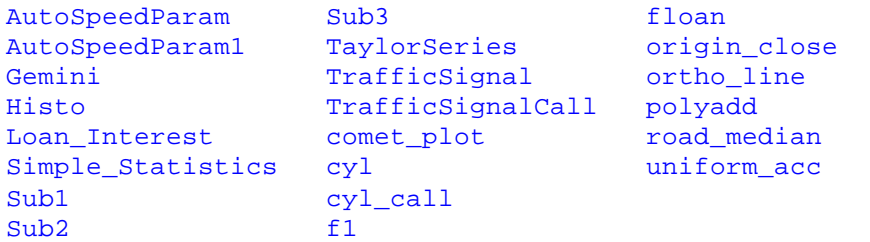

MAT-files in the current directory C:\MATLABR11\work\Matlab\_Course

matlab trig

MDL-files in the current directory C:\MATLABR11\work\Matlab\_Course

AutoSpeed Submarine1 Submarine2

### **which cityblock % Display the directory path to cityblock.m**

C:\MATLABR11\work\TrafficSim\cityblock.m

## 5.6 The MATLAB Search Path

MATLAB's M-files (script and function) are stored in numerous directories or folders. The list of all directories where M-files exist is referred to as the MATLAB search path. When MATLAB does not recognize a 'name' as either a variable or built-in function, it looks in the current directory. If its not there, the MATLAB search path is searched in sequential order to locate an M-file called 'name.m'.

At startup, a default search path is defined listing all the directories or folders for MATLAB to search for an M-file. The search path can be viewed and modified by selecting the **Path Browser** button on the Command window tool bar or by entering the 'editpath' command in the Command window.

Example 5.6.1

### **editpath**

To simply view the current MATLAB search path, use the 'path' command.

Example 5.6.2

#### **path**

MATLABPATH

```
C:\MATLABR11\toolbox\matlab\general
C:\MATLABR11\toolbox\matlab\ops
C:\MATLABR11\toolbox\matlab\lang
C:\MATLABR11\toolbox\matlab\elmat
C:\MATLABR11\toolbox\matlab\elfun
C:\MATLABR11\toolbox\matlab\specfun
C:\MATLABR11\toolbox\matlab\matfun
C:\MATLABR11\toolbox\matlab\datafun
C:\MATLABR11\toolbox\matlab\polyfun
C:\MATLABR11\toolbox\matlab\funfun
C:\MATLABR11\toolbox\matlab\sparfun
C:\MATLABR11\toolbox\matlab\graph2d
C:\MATLABR11\toolbox\matlab\graph3d
C:\MATLABR11\toolbox\matlab\specgraph
C:\MATLABR11\toolbox\matlab\graphics
C:\MATLABR11\toolbox\matlab\uitools
C:\MATLABR11\toolbox\matlab\strfun
C:\MATLABR11\toolbox\matlab\iofun
C:\MATLABR11\toolbox\matlab\timefun
C:\MATLABR11\toolbox\matlab\datatypes
C:\MATLABR11\toolbox\matlab\winfun
C:\MATLABR11\toolbox\matlab\demos
C:\MATLABR11\toolbox\powersys\powerdemo
C:\MATLABR11\toolbox\powersys\powersys
C:\MATLABR11\toolbox\compiler
C:\MATLABR11\toolbox\symbolic
C:\MATLABR11\toolbox\pde
```

```
C:\MATLABR11\toolbox\lmi\lmictrl
C:\MATLABR11\toolbox\lmi\lmilab
C:\MATLABR11\toolbox\dspblks\dspblks
C:\MATLABR11\toolbox\dspblks\dspmex
C:\MATLABR11\toolbox\dspblks\dspdemos
C:\MATLABR11\toolbox\dspblks\dspmasks
C:\MATLABR11\toolbox\mpc\mpccmds
C:\MATLABR11\toolbox\mpc\mpcdemos
C:\MATLABR11\toolbox\fdident\fdident
C:\MATLABR11\toolbox\fdident\fddemos
C:\MATLABR11\toolbox\stats
C:\MATLABR11\toolbox\ncd
C:\MATLABR11\toolbox\signal\signal
C:\MATLABR11\toolbox\signal\siggui
C:\MATLABR11\toolbox\signal\sigdemos
C:\MATLABR11\toolbox\optim
C:\MATLABR11\toolbox\ident
C:\MATLABR11\toolbox\control
C:\MATLABR11\toolbox\control\ctrlguis
C:\MATLABR11\toolbox\control\obsolete
C:\MATLABR11\toolbox\stateflow\sfdemos
C:\MATLABR11\toolbox\sb2sl
C:\MATLABR11\toolbox\stateflow\stateflow
C:\MATLABR11\toolbox\simulink\simulink
C:\MATLABR11\toolbox\simulink\blocks
C:\MATLABR11\toolbox\simulink\simdemos
C:\MATLABR11\toolbox\simulink\dee
C:\MATLABR11\toolbox\tour
C:\MATLABR11\work
C:\MATLABR11\toolbox\local
C:\matlab\bin
C:\MATLABR11\work\TrafficSim
C:\MATLABR11\work\EngrgCalc
C:\MATLABR11\work\EGN3420
C:\MATLABR11\work\EEL5891
```
The current MATLAB search path can be saved as a string as well.

Example 5.6.3

#### **P=path**

```
P =
```

```
C:\MATLABR11\toolbox\matlab\general;C:\MATLABR11\toolbox\matlab\ops;C:\M
ATLABR11\toolbox\matlab\lang;C:\MATLABR11\toolbox\matlab\elmat;C:\MATLAB
R11\toolbox\matlab\elfun;C:\MATLABR11\toolbox\matlab\specfun;C:\MATLABR1
1\toolbox\matlab\matfun;C:\MATLABR11\toolbox\matlab\datafun;C:\MATLABR11
\toolbox\matlab\polyfun;C:\MATLABR11\toolbox\matlab\funfun;C:\MATLABR11\
toolbox\matlab\sparfun;C:\MATLABR11\toolbox\matlab\graph2d;C:\MATLABR11\
toolbox\matlab\graph3d;C:\MATLABR11\toolbox\matlab\specgraph;C:\MATLABR1
1\toolbox\matlab\graphics;C:\MATLABR11\toolbox\matlab\uitools;C:\MATLABR
11\toolbox\matlab\strfun;C:\MATLABR11\toolbox\matlab\iofun;C:\MATLABR11\
toolbox\matlab\timefun;C:\MATLABR11\toolbox\matlab\datatypes;C:\MATLABR1
1\toolbox\matlab\winfun;C:\MATLABR11\toolbox\matlab\demos;C:\MATLABR11\t
oolbox\powersys\powerdemo;C:\MATLABR11\toolbox\powersys\powersys;C:\MATL
ABR11\toolbox\compiler;C:\MATLABR11\toolbox\symbolic;C:\MATLABR11\toolbo
```
x\pde;C:\MATLABR11\toolbox\lmi\lmictrl;C:\MATLABR11\toolbox\lmi\lmilab;C :\MATLABR11\toolbox\dspblks\dspblks;C:\MATLABR11\toolbox\dspblks\dspmex; C:\MATLABR11\toolbox\dspblks\dspdemos;C:\MATLABR11\toolbox\dspblks\dspma sks;C:\MATLABR11\toolbox\mpc\mpccmds;C:\MATLABR11\toolbox\mpc\mpcdemos;C :\MATLABR11\toolbox\fdident\fdident;C:\MATLABR11\toolbox\fdident\fddemos ;C:\MATLABR11\toolbox\stats;C:\MATLABR11\toolbox\ncd;C:\MATLABR11\toolbo x\signal\signal;C:\MATLABR11\toolbox\signal\siggui;C:\MATLABR11\toolbox\ signal\sigdemos;C:\MATLABR11\toolbox\optim;C:\MATLABR11\toolbox\ident;C: \MATLABR11\toolbox\control;C:\MATLABR11\toolbox\control\ctrlguis;C:\MATL ABR11\toolbox\control\obsolete;C:\MATLABR11\toolbox\stateflow\sfdemos;C: \MATLABR11\toolbox\sb2sl;C:\MATLABR11\toolbox\stateflow\stateflow;C:\MAT LABR11\toolbox\simulink\simulink;C:\MATLABR11\toolbox\simulink\blocks;C: \MATLABR11\toolbox\simulink\simdemos;C:\MATLABR11\toolbox\simulink\dee;C :\MATLABR11\toolbox\tour;C:\MATLABR11\work;C:\MATLABR11\toolbox\local;C: \matlab\bin;C:\MATLABR11\work\TrafficSim;C:\MATLABR11\work\EngrgCalc;C:\ MATLABR11\work\EGN3420;C:\MATLABR11\work\EEL5891

Existing directories (not on the current search path) can be added to the current path using the 'addpath' command or the 'path' command with several arguments. Directories are removed from the MATLAB search path with the 'rmpath' command.

## Example 5.6.4

```
addpath C:\MATLABR11\help -end % Append new directory
                 % C:\MATLABR11\help to end of MATLAB search path 
path % Show modified MATLAB search path
```
MATLABPATH

C:\MATLABR11\toolbox\matlab\general C:\MATLABR11\toolbox\matlab\ops .

```
 .
 .
  C:\MATLABR11\work\EGN3420
  C:\MATLABR11\work\EEL5891
  C:\MATLABR11\help
```

```
P=Path; % Save the current MATLAB search path
new_dir='c:\MATLABR11\work\EELxxxx'; % Define another directory to be
                                       % added to MATLAB search path 
path(P,new_dir) % Append new_dir to MATLAB search path
% path(path, new_dir) does the same thing
```

```
path % Show mofified MATLAB search path
% path(new_dir,path) prepends new_dir to search path
```
MATLABPATH

```
C:\MATLABR11\toolbox\matlab\general
  C:\MATLABR11\toolbox\matlab\ops
 .
   .
 .
  C:\MATLABR11\work\EGN3420
  C:\MATLABR11\work\EEL5891
 C:\MATLABR11\help
  c:\MATLABR11\work\EELxxxx
```
## **rmpath C:\MATLABR11\help C:\MATLABR11\work\EELxxxx % Remove the new % directories C:\MATLABR11\help and C:\MATLABR11\work\EELxxxx**

**path % Show current MATLAB search path** 

MATLABPATH

```
C:\MATLABR11\toolbox\matlab\general
  C:\MATLABR11\toolbox\matlab\ops
   .
   .
 .
  C:\MATLABR11\work\EGN3420
  C:\MATLABR11\work\EEL5891
```
## 5.7 MATLAB at Startup

At startup, an M-file matlabrc.m is executed. Typing 'help matlabrc' in the Command window explains its basic function.

Example 5.7.1

```
help matlabrc 
  MATLABRC Master startup M-file.
    MATLABRC is automatically executed by MATLAB during startup.
    It establishes the MATLAB path, sets the default figure size,
    and sets a few uicontrol defaults.
  On multi-user or networked systems, the system manager can put
  any messages, definitions, etc. that apply to all users here.
    MATLABRC also invokes a STARTUP command if the file 'startup.m'
    exists on the MATLAB path.
```
Like any other MATLAB M-file, it can be viewed in the Command window by using the 'type' command.

At the end of 'matlabrc.m' is a check for the existence of an optional M-file called 'startup.m'. A user can specify a personalized list of MATLAB commands to be executed at startup. For example, specific directories can be added to the MATLAB search path, plots can be customized, display formats can be set, other M-files can be run, etc. The following startup M-file initiates all MATLAB sessions. It is stored in a directory on the default MATLAB search path.

Example 5.7.3

```
% Create a MATLAB startup file with a greeting and current date
% MATLAB startup file
clc
disp ('Good Day Dr. Klee')
disp('Today is')
disp(date) 
Good Day Dr. Klee
Today is
26-Sep-2000
```